## Craigslist Post Guide

Step 1: Go to <a href="https://www.craigslist.org/about/sites">https://www.craigslist.org/about/sites</a>.

Step 2: Click on your country or continent at the top of the page.

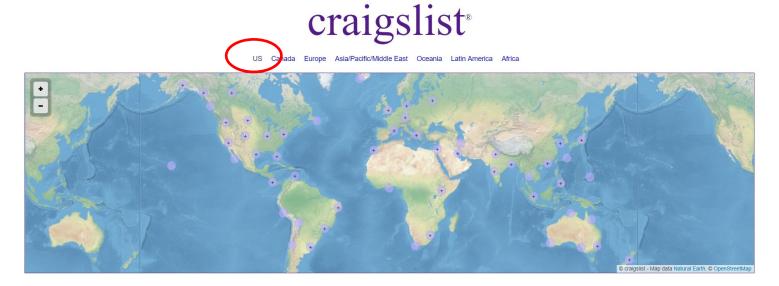

Step 3: Find your city listed under your state if you live in the US. Otherwise, click your country. I am choosing Los Angeles for this example.

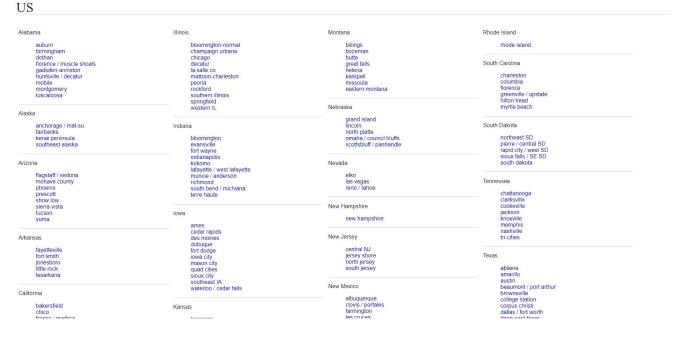

## Step 4: Click on the garage sales button under the "for sale" section.

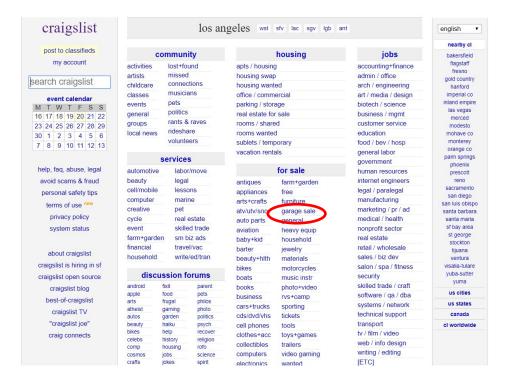

## Step 5: Click "post" in the upper right corner.

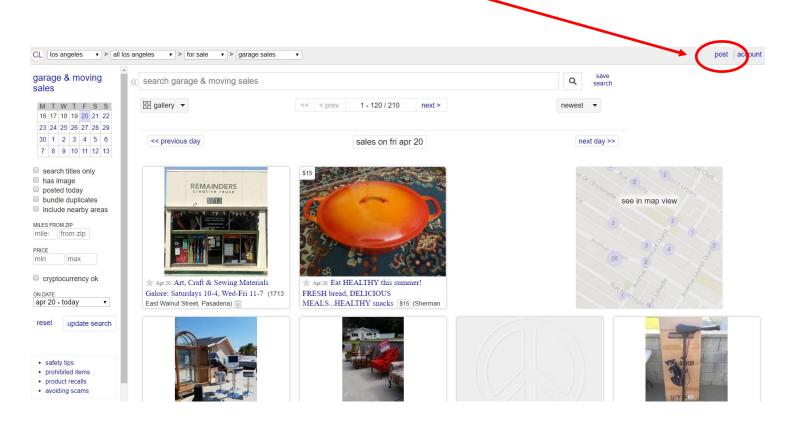

Step 6: Choose the specific area that you're located. Click "continue."

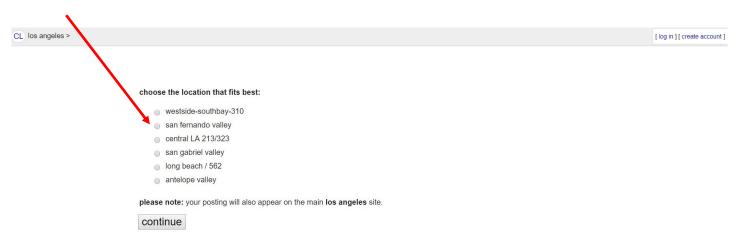

Step 7: Choose "for sale by owner." Click "continue."

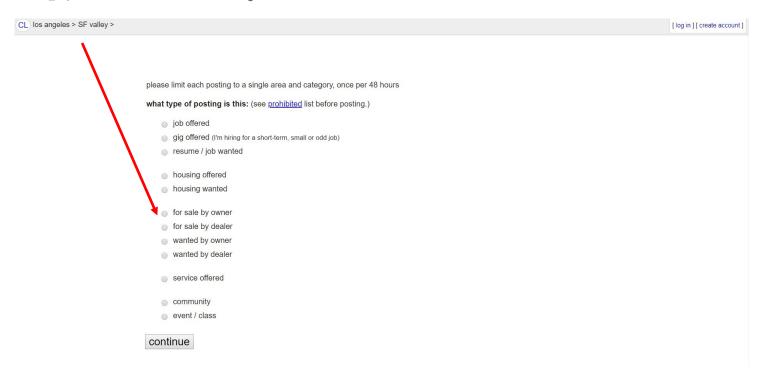

Step 8: The next page will look like this. You need to scroll down until you find "garage & moving sales." Click the bubble and then click "continue."

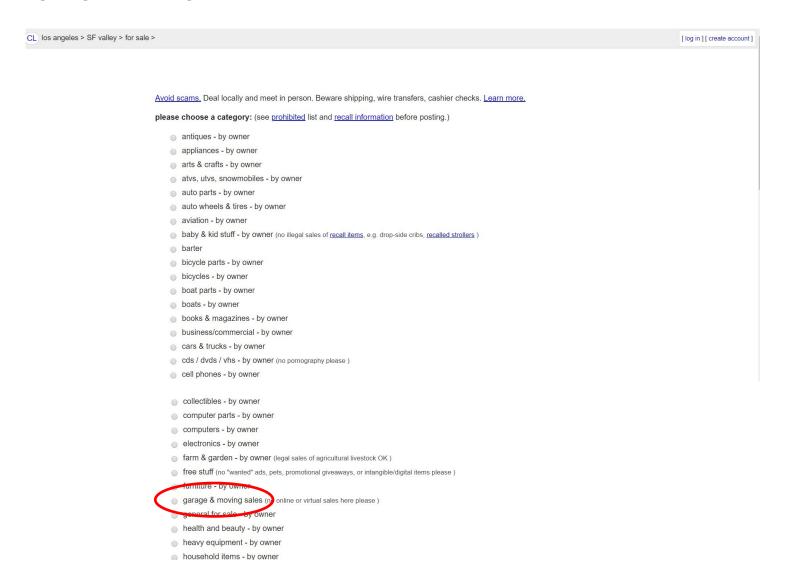

Step 9: Next you will need to fill out your information for your sale.

Craigslist Post Guide page 5

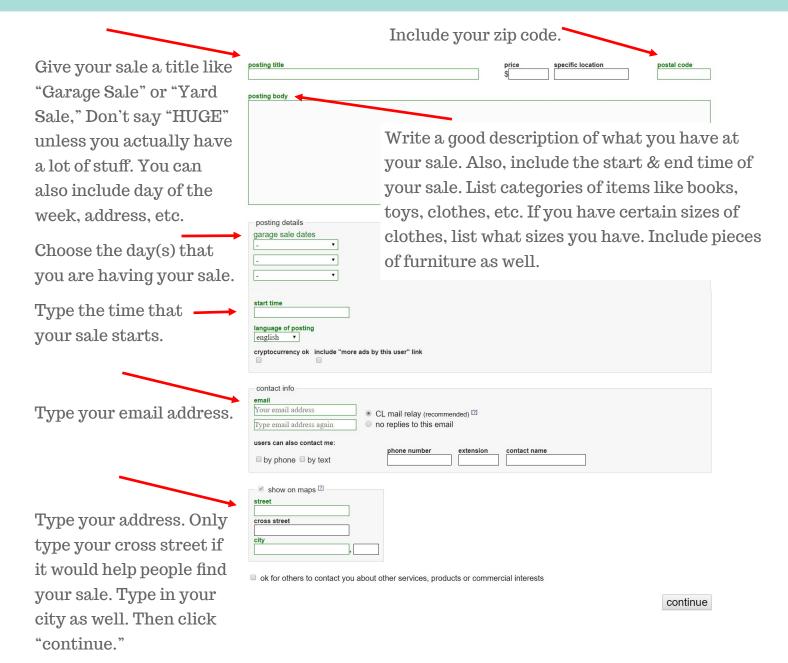

Step 10: Make sure your location shows up on the map. This will help people find your sale. If the pin shows the wrong spot, click "find address on map." Then, drag the pin to where you are located. Click "continue."

[ log in ] [ create account ]

find address on map

continue

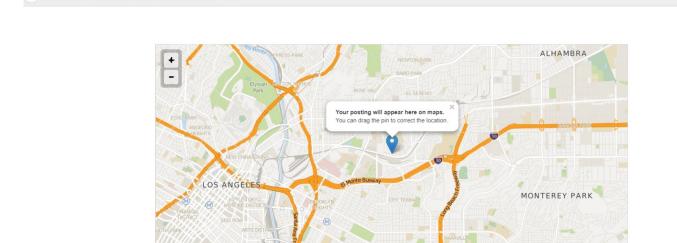

CL los angeles > SF valley > for sale > garage & moving sales >

CL los angeles > SF valley > for sale > garage & moving sales

Step 11: Upload pictures of your stuff set up in your garage. Click "add images" to upload pictures. Click "done with images" after you have uploaded them.

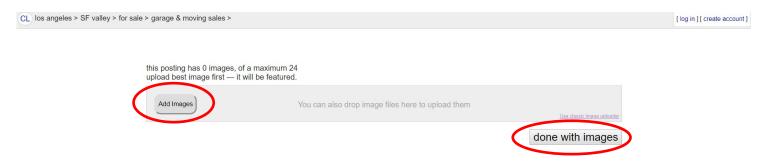

Step 12: This is what your post will look like. Review it. Edit anything that needs to be edited. Click "publish" when you are ready to post it.

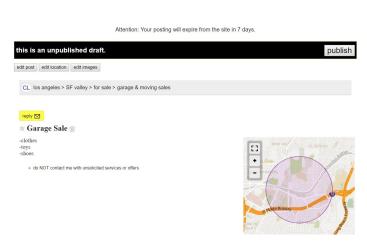

nowthatsthrifty.com